# **Red Hat Enterprise Virtualization 3**

It is easy to migrate a middleware application from a previous-generation server into one virtual machine (VM). That VM outperformed the previous-generation server—and left capacity to spare on the new server.

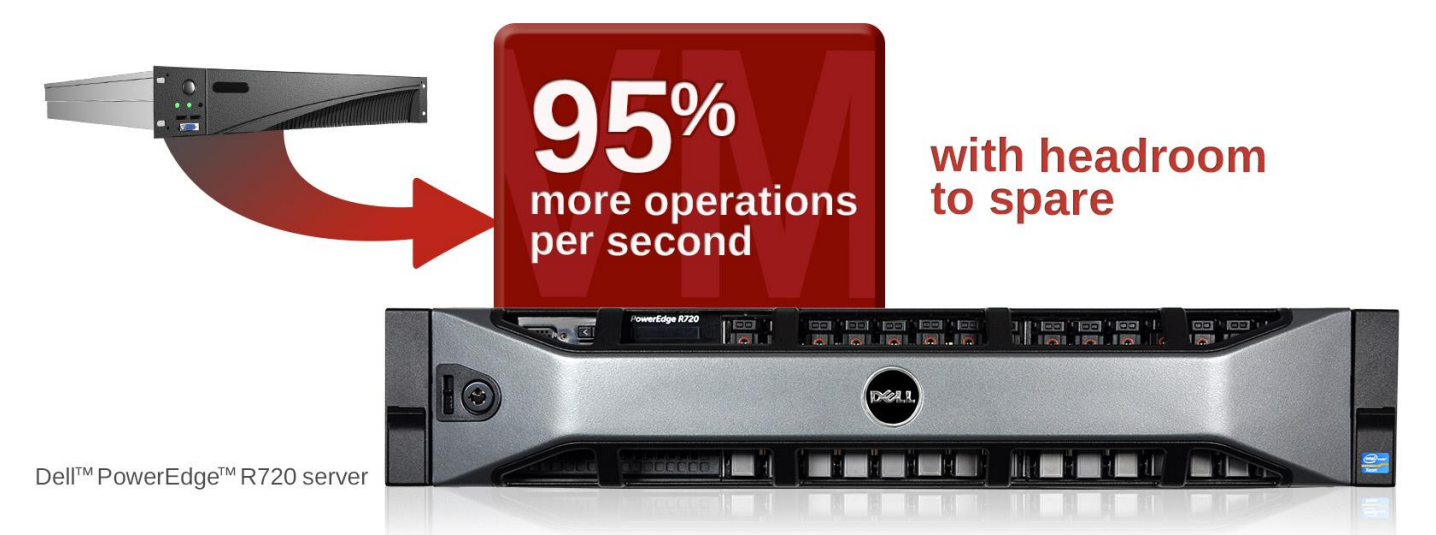

Consolidating older servers to newer Intel® Xeon® processor-based Dell platforms that employ power-saving capabilities and faster processors with more cores can be an excellent strategy for reducing data center costs. However, to realize these cost savings, application owners must limit the retuning and testing costs of porting applications. Consolidating to a virtualized environment that supports virtual machines (VMs) running the original operating system can be an ideal and easy-to-implement solution.

In our labs, we virtualized a middleware application running on Red Hat Enterprise Linux hosted on a previous-generation bare-metal server onto a Red Hat Enterprise Virtualization VM on a new Dell PowerEdge R720 server. We used the same operating system, amount of RAM, and number of processor cores for both the baremetal server and the VM on the newer server.

We found that the migration caused minimal disruption and that the single VM increased performance over the previous-generation server by 95.7 percent, with headroom to host additional applications. When we added a second VM to take advantage of the headroom, each VM still outperformed the previous-generation server, indicating that moving previous-generation servers to VMs on the Dell PowerEdge R720 can significantly improve overall Java performance while providing both the benefits of virtualization and new server technologies.

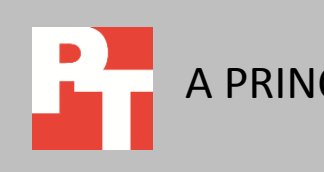

A PRINCIPLED TECHNOLOGIES TEST REPORT Commissioned by Red Hat, Inc.

DECEMBER 2012

To exploit the spare headroom, a second VM was added that performed the same work. Both VMs outperformed the previous-generation server.

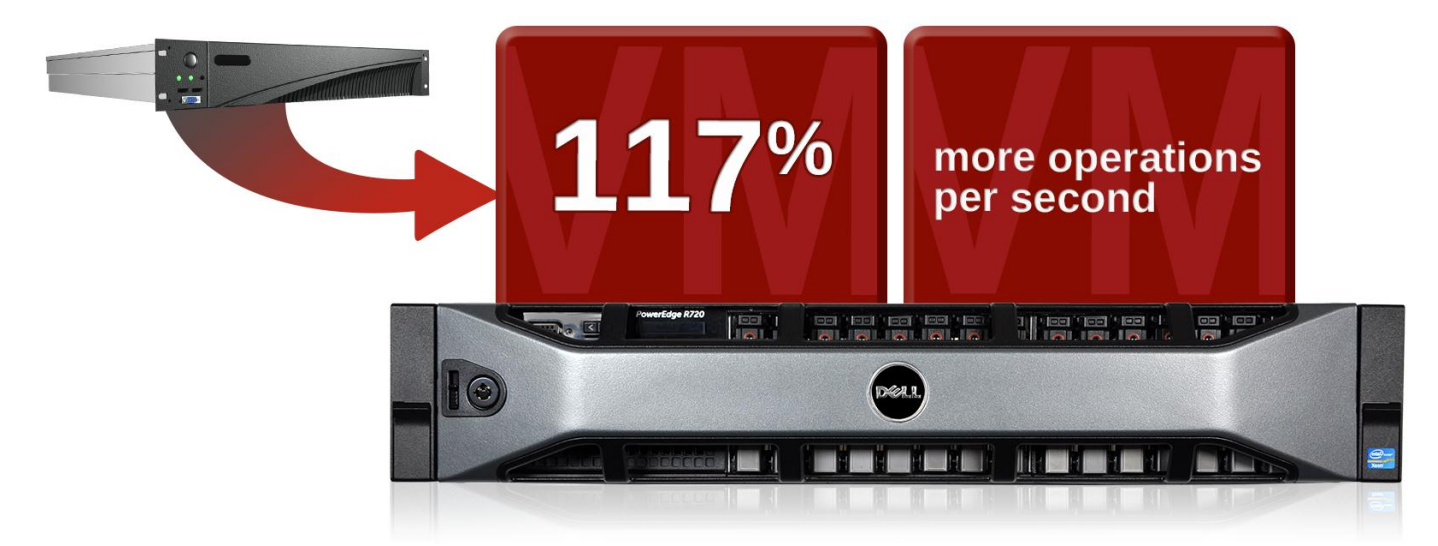

# **MIGRATE MIDDLEWARE ONTO RED HAT ENTERPRISE VIRTUALIZATION VIRTUAL MACHINES**

CIOs look to save money. Current-generation servers such as the Dell PowerEdge R720 can replace several older servers while offering greater performance. Application owners, however, can be reluctant to consolidate applications currently running on several independent servers. One concern is whether applications would be able to run side by side without reconfiguration, and another is that a single runaway application could take down or impact the other applications. The Red Hat Enterprise Virtualization environment addresses these risks by allowing you to migrate each application to its own independent virtual machine.

# **WHAT WE FOUND**

We compared the performance of a middleware application running unvirtualized on an older Intel® Xeon® processor E5500 series platform with the same application and workload running on a similarly sized Red Hat Enterprise Virtualization 3.0 VM on a Dell PowerEdge R720, a newer Intel® Xeon® processor E5-2600 series platform. We used a middleware benchmark tool that measures the number of business operations per second (BOPS) an application delivers under various workloads.

Migrating the middleware application and its workload from the original physical server to the Red Hat Enterprise Virtualization VMs was straightforward: we installed the original OS, Red Hat Enterprise Linux 5.8, on the VM, and copied the application and its workload configuration to the new virtual host. It ran well without any configuration changes or retuning.

As Figure 1 shows, the Red Hat Enterprise Virtualization VM on the new Dell PowerEdge R720 delivered 95.7 percent greater application performance than the baremetal previous-generation server. Furthermore, that performance boost occurred while using less than one-half of the CPU and RAM resources of the new, more powerful Dell server. In contrast, the same application running on the older server consumed the entire CPU resource.

**Figure 1: Business operations per second that two identical middleware applications achieved when using all available server and VM resources (each server and VM had 12 CPUs and 24 GB of RAM). The application running on the Red Hat Enterprise Virtualization VM outperformed the one on the physical previous-generation server by 95.7 percent.**

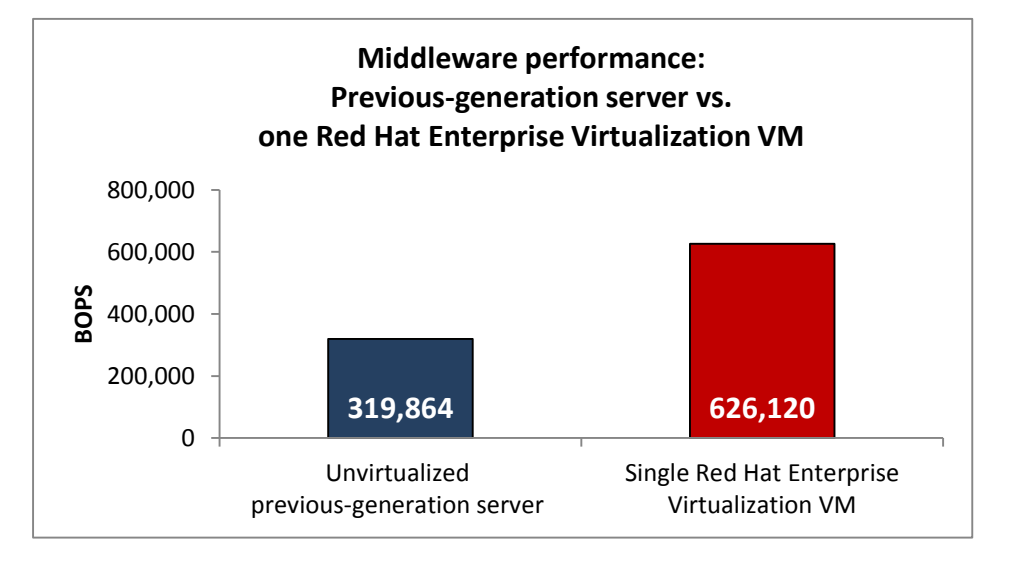

Next, we investigated how effectively Red Hat Enterprise Virtualization could use the excess CPU capacity, or headroom, by adding a second identical but independent middleware VM. As Figure 2 shows, each of the two simultaneous applications in Red Hat Enterprise Virtualization VMs delivered an average of 8.5 percent greater performance than the original application, and combined to deliver 117.0 percent greater performance than the original application.

**Figure 2: Business operations per second achieved by one instance of a middleware application on a previousgeneration server and two instances in Red Hat Enterprise Virtualization VMs. Each application on the Red Hat Enterprise Virtualization VM outperformed the one on the physical server by more than 8.5 percent, and the pair's total performance was 117.0 percent greater.**

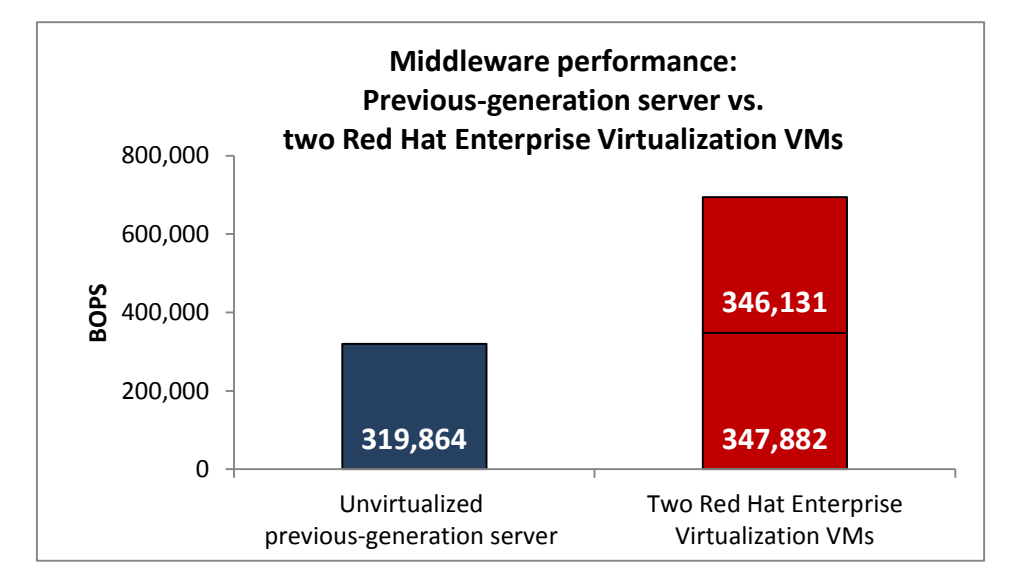

For system configuration information, see [Appendix A.](#page-5-0) For step-by-step details on how we tested, see [Appendix B.](#page-7-0)

# **RESULTS IN DETAIL**

We started with a white-box, bare-metal server as our previous-generation system. The system had two quad-core, hyper-threaded Intel® Xeon® processors E5540 with 24 GB of RAM. The Red Hat Enterprise Virtualization Hypervisor system was a Dell PowerEdge R720 with two eight-core hyper-threaded Intel® Xeon® processors E5-2690 with 64 GB of RAM. Each Red Hat Enterprise Virtualization VM, like the previousgeneration system, had 16 virtual cores and 24 GB of RAM.

The middleware workload used two JVM SPECjbb2005 instances (see the next section for more on SPECjbb2005). A higher SPECjbb2005 score indicates the server is able to handle more Java requests and thus deliver greater middleware throughput and computations.

Figure 3 shows the Java middleware performance for the unvirtualized previousgeneration server and for one and two VMs running on the Dell PowerEdge R720 server.

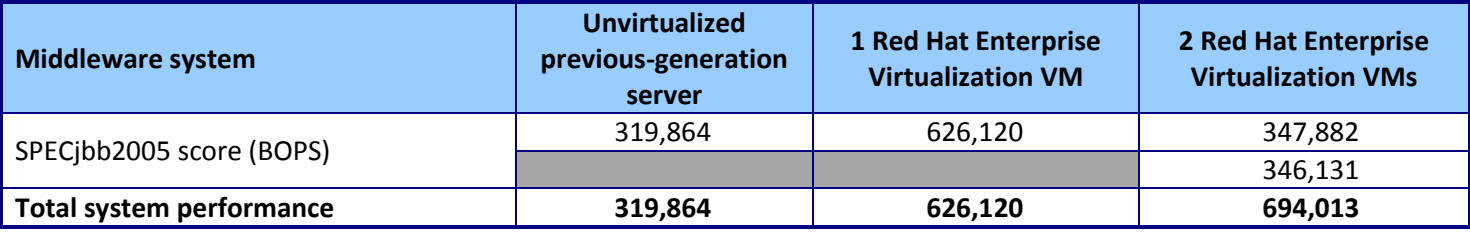

**Figure 3: SPECjbb2005 scores for the three middleware configurations we tested. Higher scores are better.**

# **WHAT WE TESTED**

## **Middleware workload**

 $\overline{\phantom{a}}$ 

SPECjbb2005 is an industry-standard benchmark created by the Standard Performance Evaluation Corp. (SPEC®) to measure a server's Java performance. (Note: SPEC and the SPECjbb2005 are trademarks of the Standard Performance Evaluation Corporation.) SPEC modeled SPECjbb2005 on the three-tier client/server architecture, with the middle layer as the primary focus. According to SPEC, "Random input selection represents the first (user) tier. SPECjbb2005 fully implements the middle-tier business logic. The third tier is represented by tables of objects, implemented by Java Collections, rather than a separate database."<sup>1</sup>

SPECjbb2005 utilizes multiple special data groups and multiple threads as it runs. Each data unit is a "warehouse," a roughly 25MB collection of data objects. Each thread represents an active user posting transaction requests within a warehouse. The

<sup>1</sup> <http://www.spec.org/jbb2005/docs/UserGuide.htm>

benchmark run begins with one warehouse and then increases the number of warehouses; its goal is to saturate the server's processor capacity. As the number of warehouses increases, so does the number of threads. The benchmark's metric portrays the server's throughput in business operations per second or SPECjbb2005 BOPS. A higher number of SPECjbb2005 BOPS is better. (For more information on SPECjbb2005, go to [http://www.spec.org.](http://www.spec.org/))

#### **About Red Hat Enterprise Virtualization for Servers**

Red Hat Enterprise Virtualization for Servers is a high-performance virtualization environment based on KVM, designed to run enterprise-grade workloads – whether the virtual machines are running Linux or Microsoft® Windows®. Red Hat Enterprise Virtualization fully supports Intel VT, and allows high VM density per physical machine.

Red Hat Enterprise Virtualization features support for high-availability scenarios, live migration, live snapshots, live storage migration and management, network management, and scheduling of system tasks.

## **IN CONCLUSION**

Consolidating to a virtualized environment that supports VMs running the original operating systems can help you save on data center costs and eliminate retuning and testing costs that can be necessary when porting applications. You can reinstall the operating systems, such as Red Hat Enterprise Linux 5.8, on VMs and copy the application software and configuration to them. Selecting a virtual environment that optimizes performance and improves price/performance can lead to significant savings in the data center. You can get better performance and greater efficiency by replacing several older servers with newer ones running Red Hat Enterprise Virtualization, reducing the number of servers you need to run and maintain.

In our tests, we easily and successfully migrated a middleware application running on Red Hat Enterprise Linux on a two- to three-year-old bare-metal server to virtual machines on Red Hat Enterprise Virtualization 3.0 Hypervisor on a Dell PowerEdge R720 server.

Not only was there minimal disruption of the workload, but performance increased dramatically—by 95.7 percent when we ran one VM and by 117.0 percent when we ran two VMs.

These findings demonstrate that moving older servers to Red Hat Enterprise Virtualization VMs on a new Dell PowerEdge R720 can provide all of the benefits of virtualization while significantly improving application performance.

# <span id="page-5-0"></span>**APPENDIX A – SYSTEM CONFIGURATION INFORMATION**

Figure 4 provides detailed configuration information for the test systems.

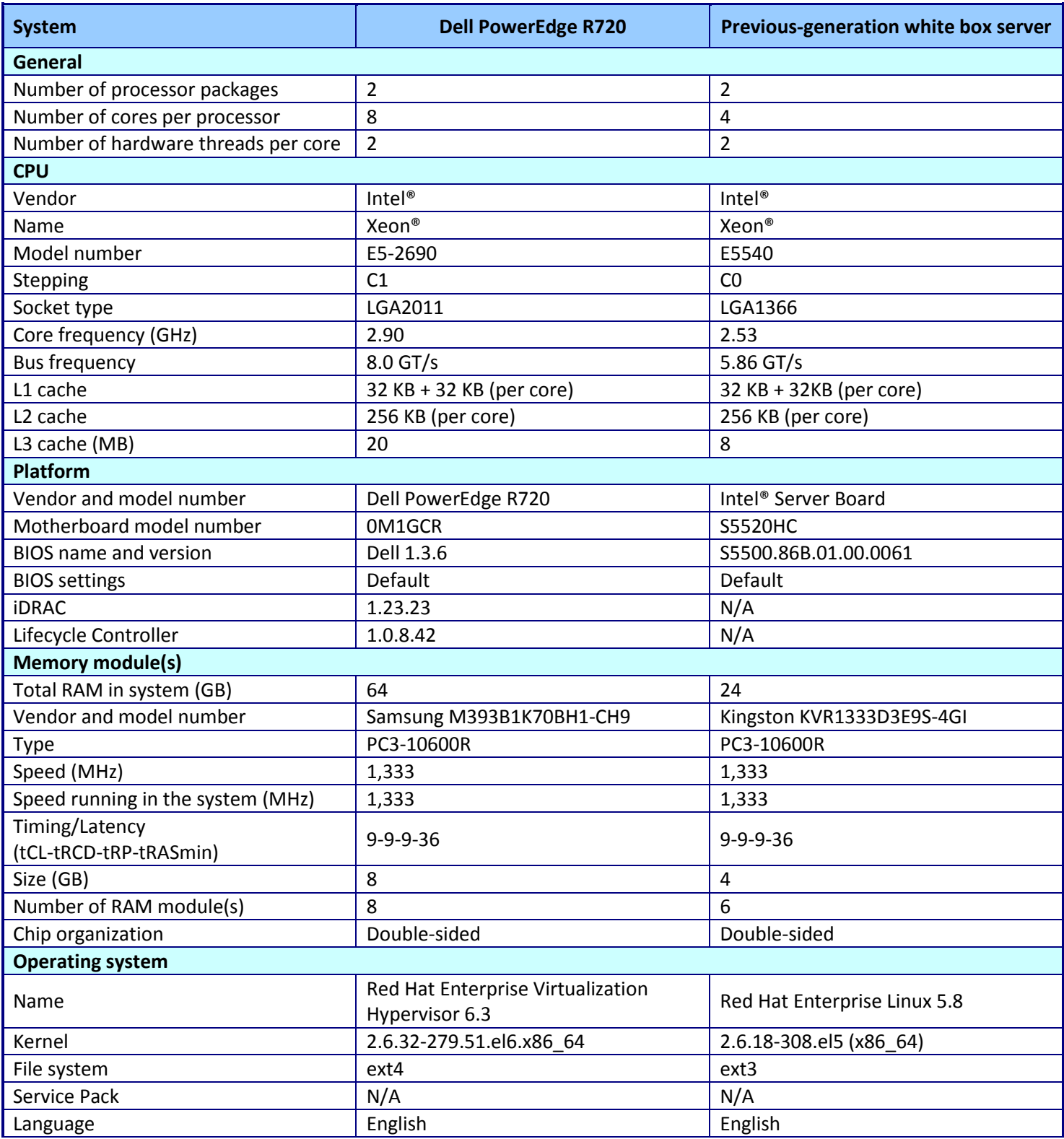

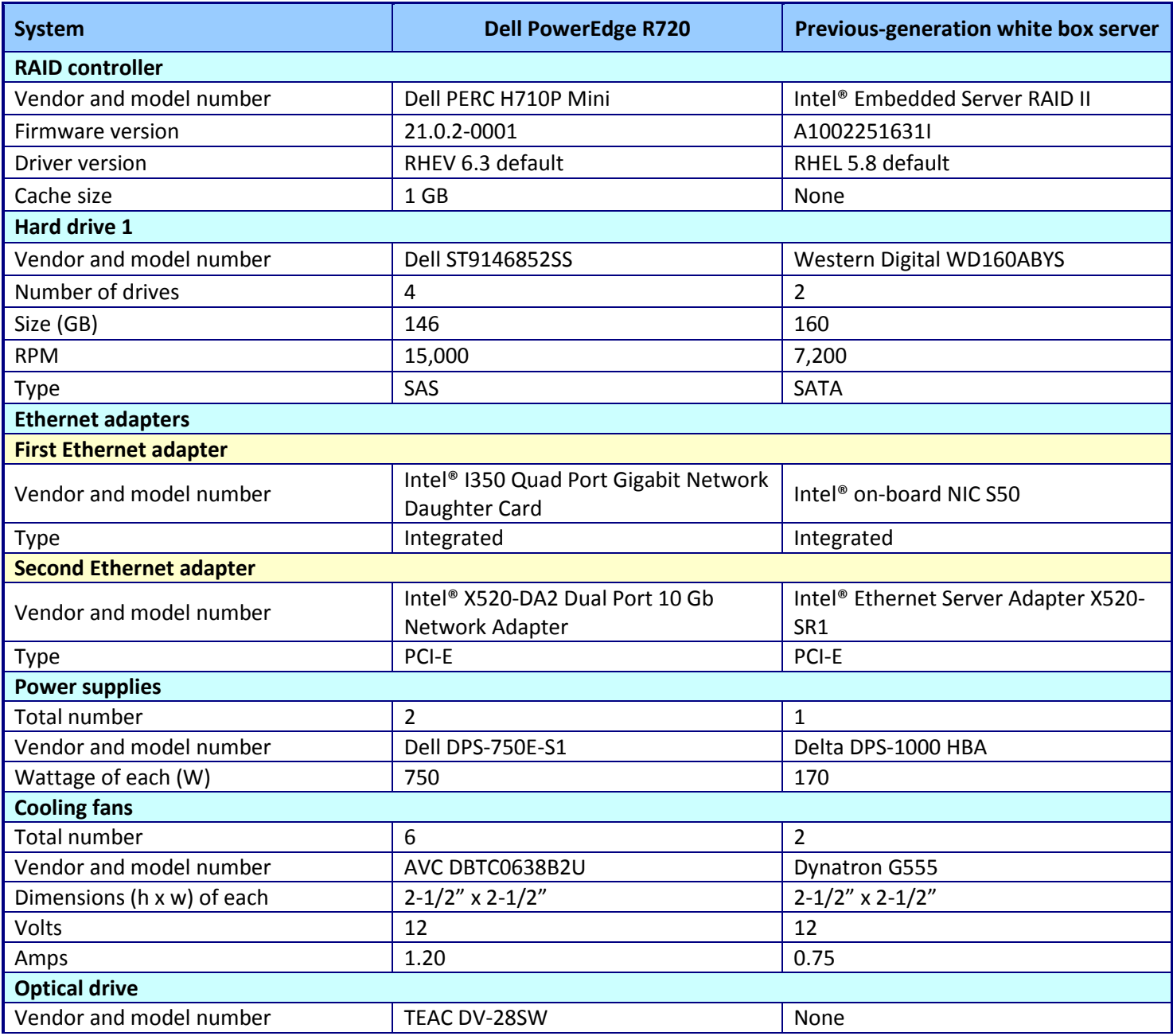

**Figure 4: System configuration information for the test servers.**

## <span id="page-7-0"></span>**APPENDIX B - HOW WE TESTED**

We performed SPECjbb2005 tests in three scenarios: one with the previous-generation white box server (16 cores, 24GB); and two with Red Hat Enterprise Virtualization on the Dell PowerEdge R720 with two Intel® Xeon® processors E5-2690—first, with one Red Hat Enterprise Virtualization VM (16 cores, 24 GB), and second, with concurrent workloads on two Red Hat Enterprise Virtualization VMs (each with 16 cores, 24 GB).

## **Configuring the Dell PowerEdge R720 server for Red Hat Enterprise Virtualization 3 Hypervisor**

#### **Adjusting BIOS settings**

We used the default BIOS settings with the exception of setting the Power Profile to "Performance."

#### **Creating a local disk**

We entered the configuration utility for the RAID controller and created one RAID 5 disk.

## **Installing Red Hat Enterprise Virtualization Hypervisor on the Dell PowerEdge R720**

We performed the following steps to install Red Hat Enterprise Virtualization Hypervisor 3.0 on our system under test. For further information, refer to the Red Hat Enterprise Virtualization documentation located on its installation media.

- 1. Boot to the Red Hat Enterprise Virtualization Hypervisor standalone installation disk.
- 2. Allow the installation to automatically boot to begin the installation process.
- 3. Once the installer loads, select Install Hypervisor.
- 4. Select the proper disk to install Red Hat Enterprise Virtualization on, and click Continue.
- 5. Select the disk again, and click Continue.
- 6. Enter and confirm a new password, and click Install.
- 7. Once the installation is completed, click Reboot.
- 8. Log onto the hypervisor as admin.
- 9. Select the Network screen, and enter the server's name.
- 10. On the Network screen, enter the IP address for the DNS and NTP servers. Often they will both point to the Red Hat Enterprise Virtualization Management server via the management network (see the next step).
- 11. On the Network screen, select the network interface for the management network (able to access the Red Hat Enterprise Virtualization Management server).
- 12. On the NIC configuration screen, select static IP address and enter the IP address, netmask, and gateway for the hypervisor.
- 13. Select Apply, and press Enter to save the configuration.
- 14. Select the Security screen, and select Enable SSH Password Authentication.
- 15. Select Apply, and press Enter to save the configuration.
- 16. On the Red Hat Enterprise Virtualization Management screen, enter the IP address for the Red Hat Enterprise Virtualization manager (assumed to be on and connected to the hypervisor via the management network).
- 17. On the same screen, select Verify RHEVM certificate.
- 18. On the same screen, enter a password (for root access to the hypervisor) in the Password and Confirm Password boxes.
- 19. Select Apply, and press Enter to save the configuration.
- 20. On the Status screen, select Logout, and press Enter.
- 21. At the login prompt, login in as root using the password entered in Step 17.
- 22. Start the nomad service with the following commands:

```
chkconfig numad on
service numad start
```
23. Log off the server.

## **Creating Red Hat Enterprise Linux 5.8 guests**

#### **Comments on managing the Red Hat Enterprise Virtualization Hypervisor from Red Hat Enterprise Virtualization Manager**

We assume that Red Hat Enterprise Virtualization Manager has been configured for the hypervisor; that is, within the Red Hat Enterprise Virtualization Manager portal the following tasks have been performed:

- 1. One local-storage datacenter and cluster has been created.
- 2. The management network has been associated with the cluster
- 3. The Red Hat Enterprise Virtualization Hypervisor server has been accepted as a host in this datacenter.
- 4. The installation DVD image for Red Hat Enterprise Linux 5.8 has been uploaded to an ISO storage domain.

#### **Creating the Red Hat Enterprise Virtualization guests**

- 1. Log into the Red Hat Enterprise Virtualization Manager.
- 2. In the Hosts tab, select New Server.
- 3. In the New Server Virtual Machine window, name your guest, select the Blank template, select 24 GB of RAM, create 16 cores as 16 one-CPU sockets, select Red Hat Enterprise Linux 5 as the operating system, and click OK.
- 4. A New Virtual Machine Guide Me window will appear. Click Configure Network Interfaces.
- 5. In the New Network Interface window, name the NIC, select the guest or management network, select the Red Hat VirtIO type, and click OK.
- 6. Back at the New Virtual Machine Guide Me window, select Configure Virtual Disks.
- 7. In the New Virtual Disk window, enter 40 GB, keep the defaults, and click OK.
- 8. From the main VM window, right-click on the guest, and select Run Once.
- 9. On the Run Once Window, attach the Red Hat Enterprise Linux 5.8 ISO image to the guest's CD device, and click Run.
- 10. From the main VM window, select the guest and open its console window.
- 11. Install and configure Red Hat Enterprise Linux 5.8 following the instructions in section Installing Red Hat Enterprise Linux 5.8 on the previous-generation white box server, below.
- 12. Repeat steps 2 through 11 for each additional guest.

## **Installing Red Hat Enterprise Linux 5.8 on the previous-generation white box server or guests**

- 1. Insert the Red Hat Enterprise Linux 5.8 x68\_64 install DVD, and boot the server.
- 2. On the CD Found screen, select Skip, and press Enter.
- 3. On the first RED HAT ENTERPRISE LINUX 5 screen, click Next.
- 4. On the Installation Language screen, select English, and click Next.
- 5. On the Installation keyboard screen, select U.S  $\rightarrow$  English, and click Next
- 6. On the Installation Number pop-up screen, either enter your subscription number or select skip, then press OK.
- 7. On the Warning pop-up screen, click Yes to initialize the boot disk.
- 8. On the disk-partitioning screen, verify that the correct drive is checked, and click Next.
- 9. On the Warning pop-up screen, click Yes to remove any previous Linux partitions and data on the installation drive.
- 10. On the Network Devices screen, click Edit to configure the NICs.
- 11. On the Edit Interface pop-up screen, select IPv4 and Manual configuration, enter the server's IP address and Prefix, and click OK.
- 12. Back on the Network Devices screen, enter the server's hostname and the IP addresses for its Gateway and DNS server. Click Next.
- 13. On the Time zone screen, select your time zone, and click Next.
- 14. On the Administrator Password screen, enter the root password twice, and click Next.
- 15. On the software-package screen, keep the defaults, and click Next.
- 16. On the next screen, click Next to partition the drive and begin OS installation.
- 17. When the install completes, click Reboot.
- 18. On the Welcome screen, click Forward.
- 19. One License Agreement screen, select Yes, and click Forward.
- 20. On the Firewall screen, select Disabled, and click Forward.
- 21. On the Warning pop-up screen, click Yes.
- 22. On the SELinux screen, select Disabled, and click Forward.
- 23. On the Warning pop-up screen, click Yes.
- 24. On the Kdump screen, keep the defaults and click Forward.
- 25. On the Date and Time screen, check the defaults, and click Forward.
- 26. On the Software Updates screen, choose the option for your subscription status, and click Forward.
- 27. On the Create User screen, enter the user id, password, and name, and click Forward.
- 28. On the Sound Card screen, click Forward.
- 29. On the Additional CDs screen, click Finish to reboot the server.

#### **Installing the middleware application, SPECjbb2005, on the previous-generation server**

- 1. Log onto the previous-generation server with the userid of the application, and go to its top-level directory.
- 2. Copy the archive to the server and unpack it tar xf SPECjbb2005 v1.07.tar
- 3. Create the shell script runSPECjbb.sh (see section Running the Middleware workload, below) into the toplevel SPECjbb2005 directory.

#### **Migrating the middleware application from the previous-generation server to the guests**

We create a tar archive of the SPECjbb directory on the previous-generation server and copied the archive to each guest.

- 1. Log onto the previous-generation server with the userid of the application, and go to the top-level SPECjbb2005 directory.
- 2. Create an archive of the middleware application by running the following commands. cd .. tar czf /tmp/SPECjbb2005 v1.07.tgz SPECjbb2005 v1.07
- 3. Copy the archive to the first guest with scp
	- scp /tmp/SPECjbb2005\_v1.07.tgz <IP Address of guest 1>:/tmp
- 4. Log off the previous-generation server and log onto the first guest with the userid of the application.
- 5. Change directory to the location of the middleware application.
- 6. Unpack the archive tar xzf /tmp/SPECjbb2005\_v1.07.tgz
- 7. Repeat steps 3 through 6 for the second guest.

## **Running the middleware workload**

We ran the following script to run the SPECjbb2005 workload on each guest, and on the previous-generation server. The script also collects server performance and resource usage on the guest and hypervisor.

#### *runSPECjbb.sh*

```
#!/bin/bash
## Install and run this script in the top-level SPECjbb2005 directory.
## Run two instances of SPECjbb2005
export CLASSPATH=./jbb.jar:./check.jar:$CLASSPATH
```
# print JVM version information date echo JVM classpath = \$CLASSPATH java -version echo ################### JVM options (Open JDK) ## memory: jvm\_opts1="-Xms10g -Xmx10g -Xmn9g" ## garbage-collection: jvm\_opts2="-XX:+UseParallelOldGC -XX:ParallelGCThreads=8 -XX:+AlwaysPreTouch" ## other: jvm\_opts3="-XX:+AggressiveOpts -XX:+UseBiasedLocking -XX:+UseLargePages \ -XX:LargePageSizeInBytes=2m -XX:+UseCompressedOops -XX:AllocatePrefetchDistance=192 \ -XX:AllocatePrefetchLines=4 -XX:SurvivorRatio=68 -XX:TargetSurvivorRatio=90 \ -XX:LoopUnrollLimit=45" ################### jvm\_opts="\$jvm\_opts1 \$jvm\_opts2 \$jvm\_opts3" ############ ## Gather resource usage every 5 seconds from this server, and optionally RHEV-H. ### comment out this line when running the application on the previous-generation server ssh rhevh3-dellR720 "vmstat -n 5" > vmstat rhevh.out & vmstat -n 5  $\rightarrow$  vmstat.out & echo "Starting SPECbb Controller" java -cp jbb.jar:check.jar -Xms32m -Xmx32m spec.jbb.Controller -propfile SPECjbb.props & sleep 5 taskset -c 0-7 java \$jvm opts spec.jbb.JBBmain -propfile SPECjbb.props -id 1 |  $\setminus$  tee multi.1 | egrep "warehouses|throughput" & taskset -c 8-15 java \$jvm opts spec.jbb.JBBmain -propfile SPECjbb.props -id 2 | \ tee multi.2 | egrep "warehouses|throughput" pkill -f vmstat jobs wait echo "Run completed" date ## end of file

# **ABOUT PRINCIPLED TECHNOLOGIES**

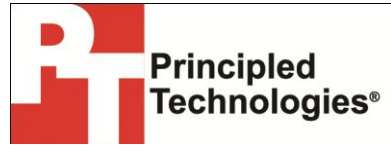

Principled Technologies, Inc. 1007 Slater Road, Suite 300 Durham, NC, 27703 www.principledtechnologies.com We provide industry-leading technology assessment and fact-based marketing services. We bring to every assignment extensive experience with and expertise in all aspects of technology testing and analysis, from researching new technologies, to developing new methodologies, to testing with existing and new tools.

When the assessment is complete, we know how to present the results to a broad range of target audiences. We provide our clients with the materials they need, from market-focused data to use in their own collateral to custom sales aids, such as test reports, performance assessments, and white papers. Every document reflects the results of our trusted independent analysis.

We provide customized services that focus on our clients' individual requirements. Whether the technology involves hardware, software, Web sites, or services, we offer the experience, expertise, and tools to help our clients assess how it will fare against its competition, its performance, its market readiness, and its quality and reliability.

Our founders, Mark L. Van Name and Bill Catchings, have worked together in technology assessment for over 20 years. As journalists, they published over a thousand articles on a wide array of technology subjects. They created and led the Ziff-Davis Benchmark Operation, which developed such industry-standard benchmarks as Ziff Davis Media's Winstone and WebBench. They founded and led eTesting Labs, and after the acquisition of that company by Lionbridge Technologies were the head and CTO of VeriTest.

Principled Technologies is a registered trademark of Principled Technologies, Inc. All other product names are the trademarks of their respective owners.

Disclaimer of Warranties; Limitation of Liability:

PRINCIPLED TECHNOLOGIES, INC. HAS MADE REASONABLE EFFORTS TO ENSURE THE ACCURACY AND VALIDITY OF ITS TESTING, HOWEVER, PRINCIPLED TECHNOLOGIES, INC. SPECIFICALLY DISCLAIMS ANY WARRANTY, EXPRESSED OR IMPLIED, RELATING TO THE TEST RESULTS AND ANALYSIS, THEIR ACCURACY, COMPLETENESS OR QUALITY, INCLUDING ANY IMPLIED WARRANTY OF FITNESS FOR ANY PARTICULAR PURPOSE. ALL PERSONS OR ENTITIES RELYING ON THE RESULTS OF ANY TESTING DO SO AT THEIR OWN RISK, AND AGREE THAT PRINCIPLED TECHNOLOGIES, INC., ITS EMPLOYEES AND ITS SUBCONTRACTORS SHALL HAVE NO LIABILITY WHATSOEVER FROM ANY CLAIM OF LOSS OR DAMAGE ON ACCOUNT OF ANY ALLEGED ERROR OR DEFECT IN ANY TESTING PROCEDURE OR RESULT.

IN NO EVENT SHALL PRINCIPLED TECHNOLOGIES, INC. BE LIABLE FOR INDIRECT, SPECIAL, INCIDENTAL, OR CONSEQUENTIAL DAMAGES IN CONNECTION WITH ITS TESTING, EVEN IF ADVISED OF THE POSSIBILITY OF SUCH DAMAGES. IN NO EVENT SHALL PRINCIPLED TECHNOLOGIES, INC.'S LIABILITY, INCLUDING FOR DIRECT DAMAGES, EXCEED THE AMOUNTS PAID IN CONNECTION WITH PRINCIPLED TECHNOLOGIES, INC.'S TESTING. CUSTOMER'S SOLE AND EXCLUSIVE REMEDIES ARE AS SET FORTH HEREIN.